# 債権譲渡請求(保証なし譲渡)

#### ❖概要

- ✓ 譲渡記録請求は保証をつけることを原則としますが、保証をつけないで譲渡することも可能です。
- ✓ 担当者は必要な項目を入力し、仮登録を行います。承認者が仮登録を承認することで保証なし 譲渡記録請求が完了します。
- ✓ 譲渡日(電子記録年月日)は当日または未来日付を入力することができます。 なお、未来日付を入力した場合は、予約請求となります。実際に債権が譲渡される日付は入力し た譲渡日(電子記録年月日)となります。
- ✓ 未来日付の発生予定債権について譲渡予約することも可能です。なお、譲渡予約済の債権は発 生取消ができません。
- ❖事前準備
	- ✓ 譲渡する債権の債権情報(記録番号)と取引先の情報(利用者番号、口座情報)を事前に準備し てください。

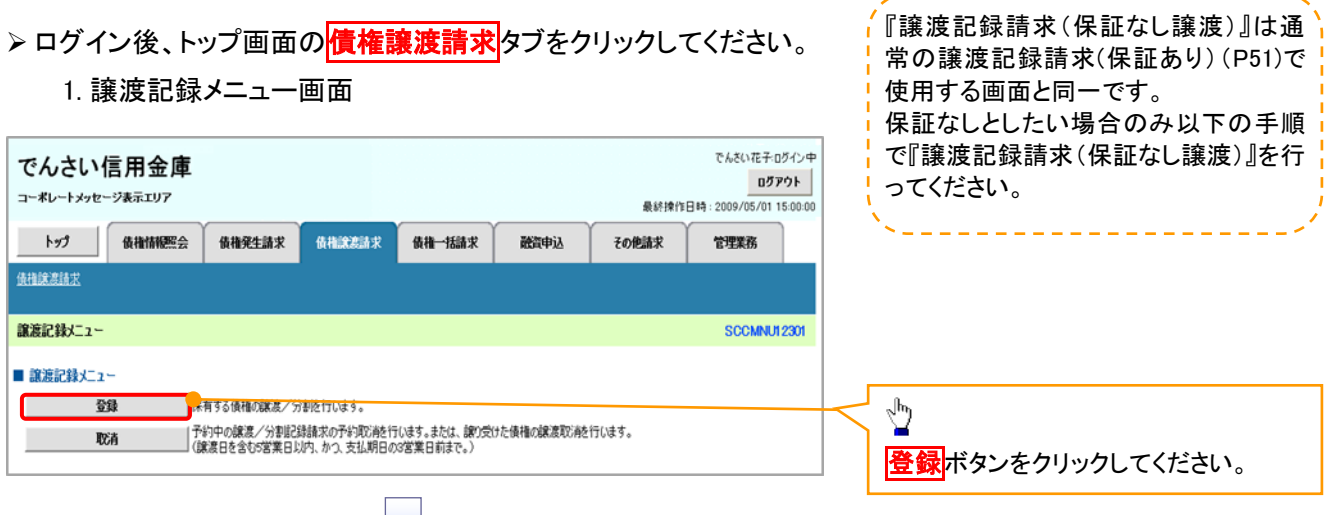

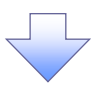

#### 2. 譲渡記録請求対象債権検索画面

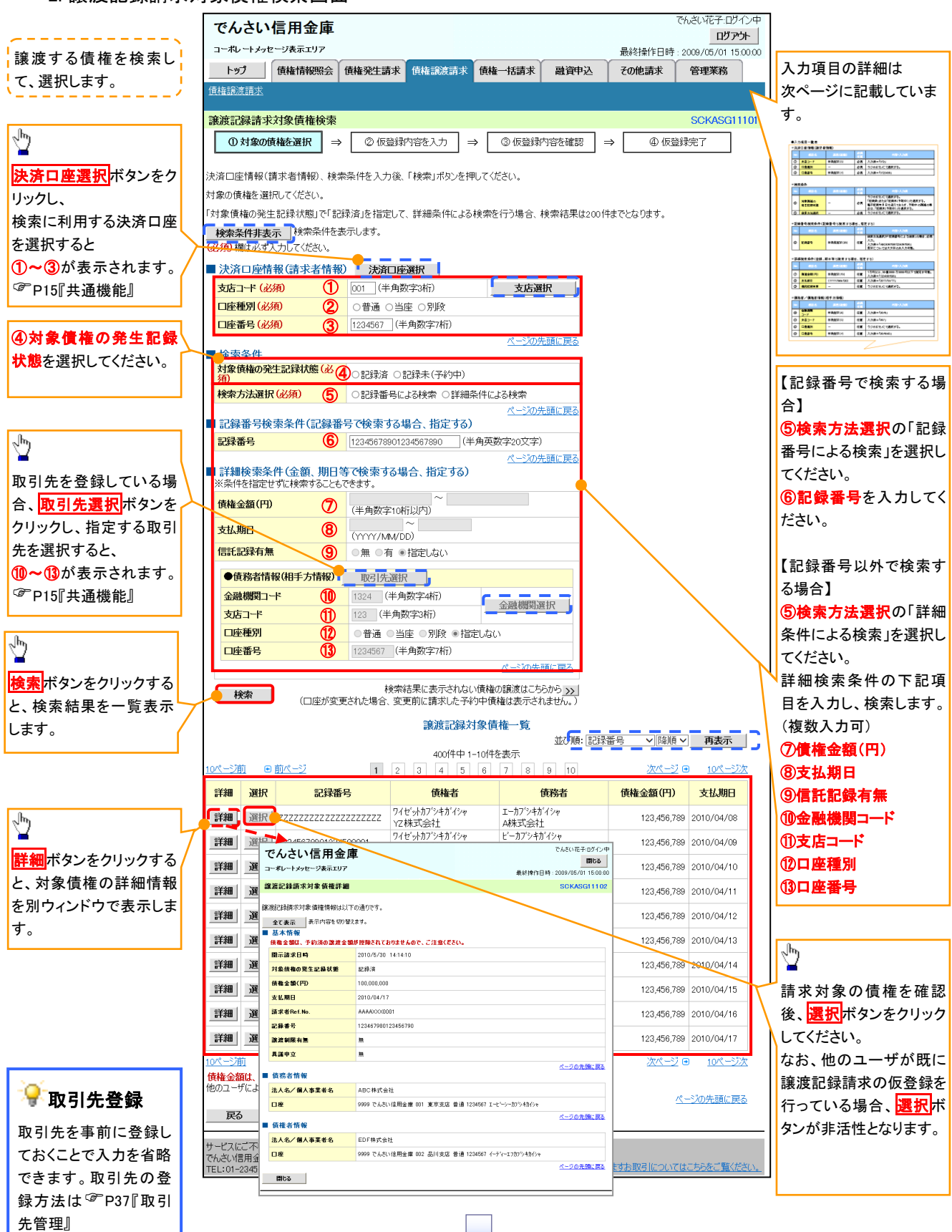

# ●入力項目一覧表

## 決済口座情報(請求者情報)

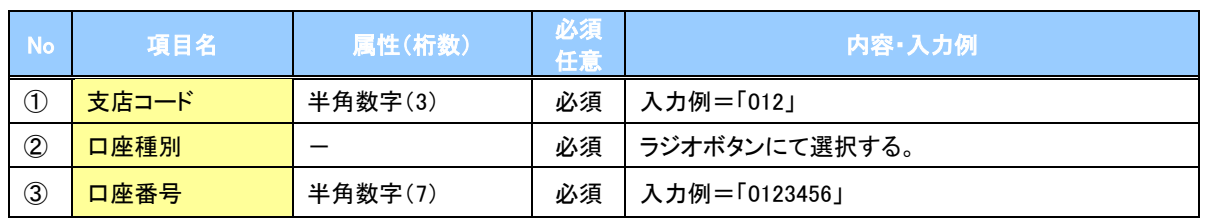

## <mark></mark>→検索条件

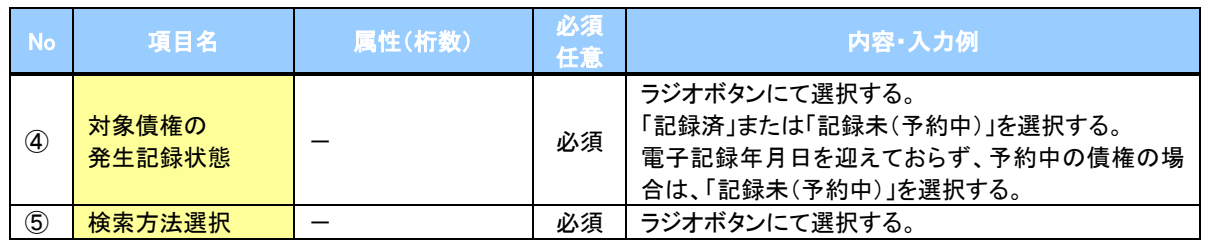

#### 記録番号検索条件(記録番号で検索する場合、指定する)

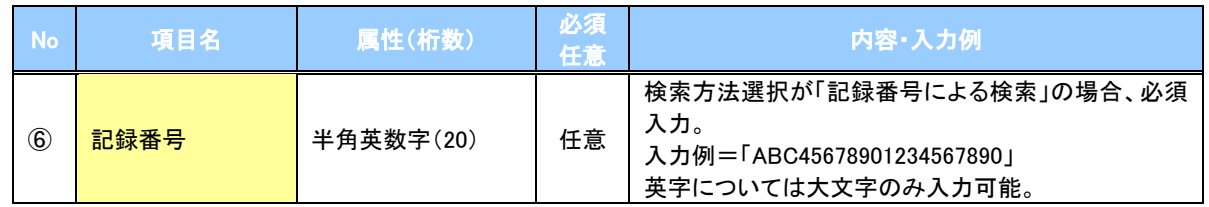

## 詳細検索条件(金額、期日等で検索する場合、指定する)

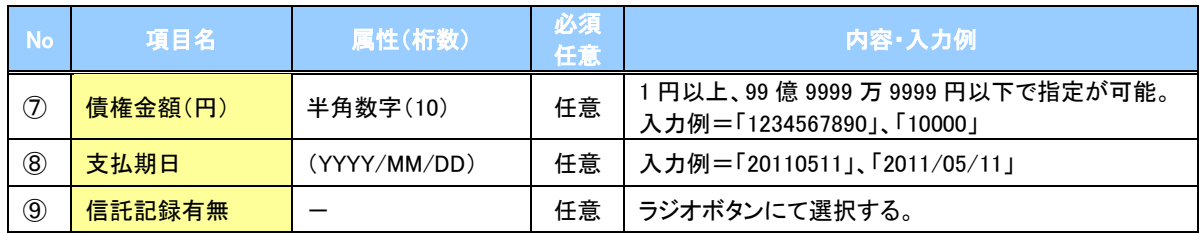

## ◆債務者情報(相手方情報)

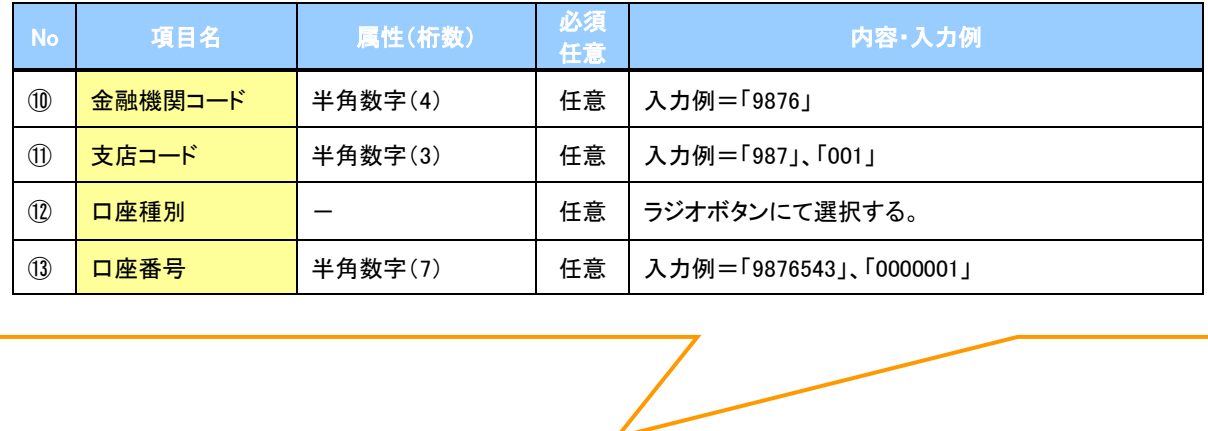

#### 3. 譲渡記録請求仮登録画面

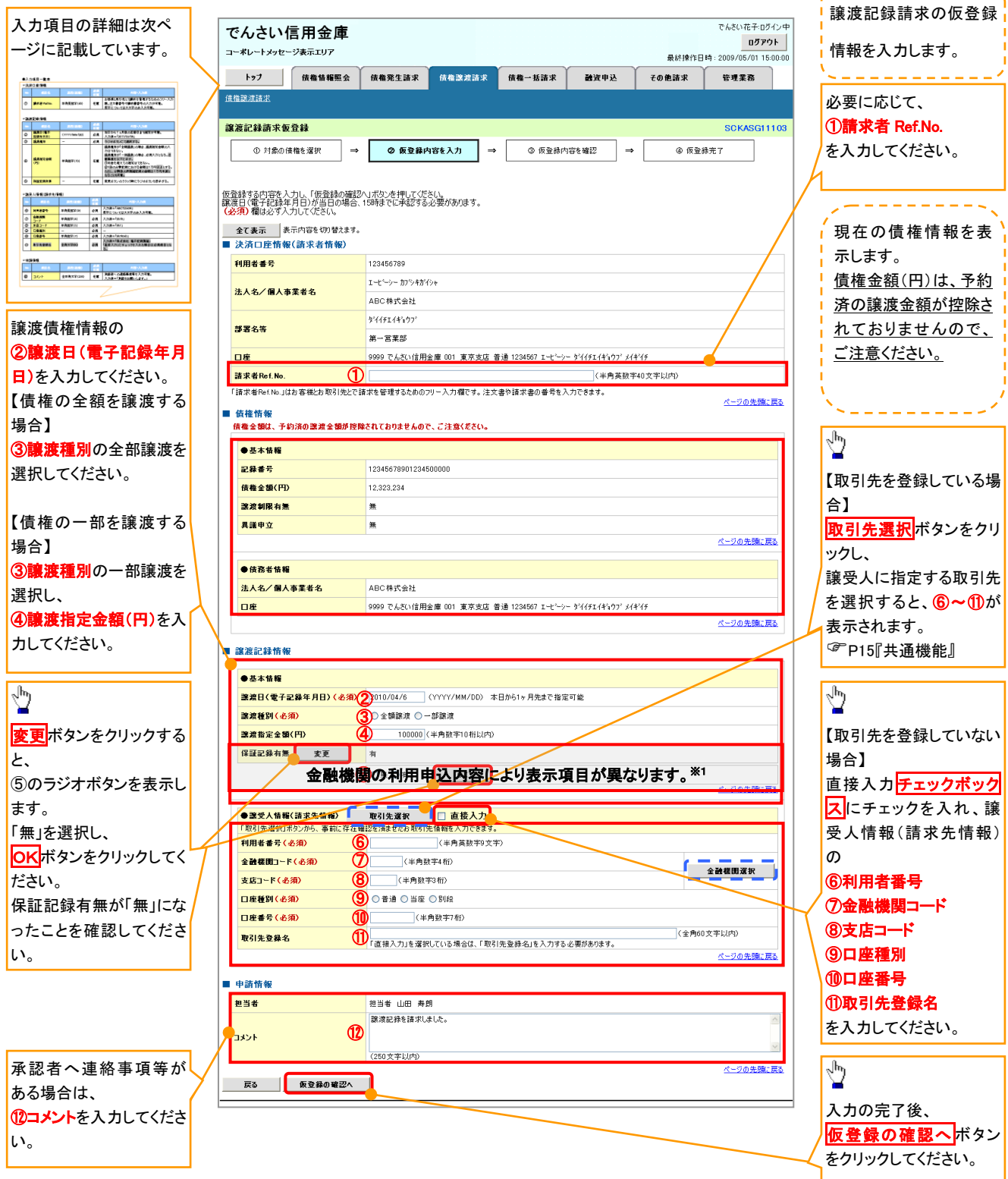

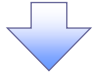

# ●入力項目一覧表

## ◆決済口座情報(請求者情報)

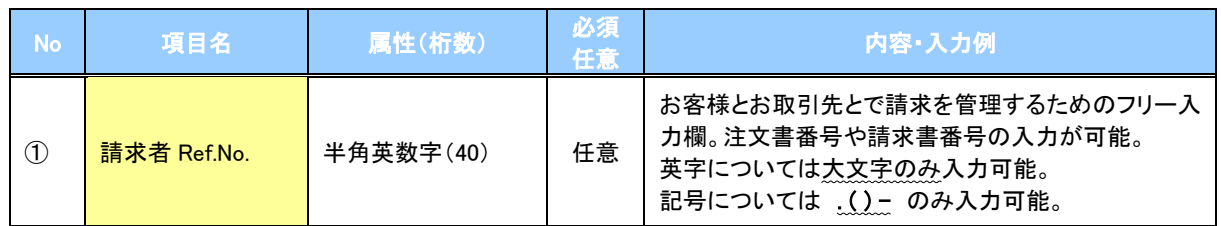

## ◆譲渡記録情報

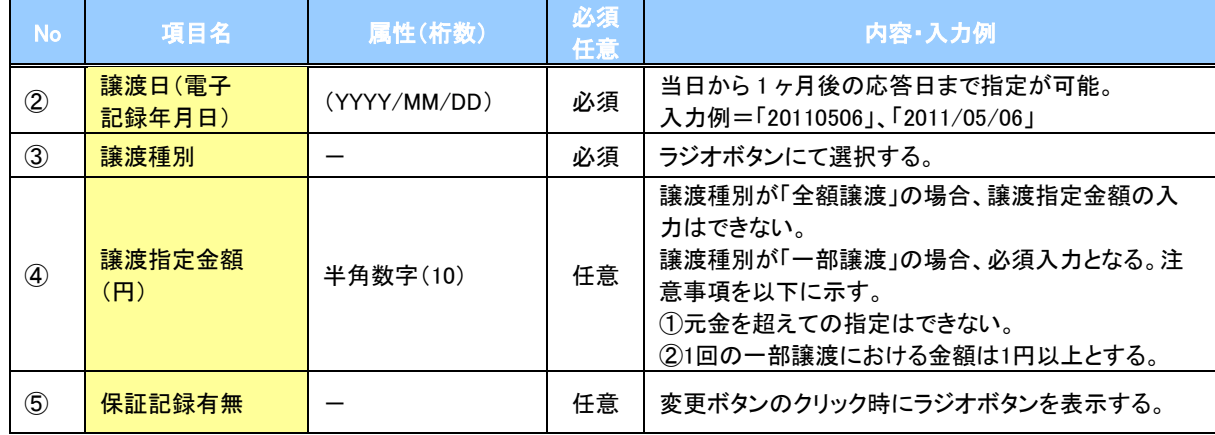

## ◆譲受人情報(請求先情報)

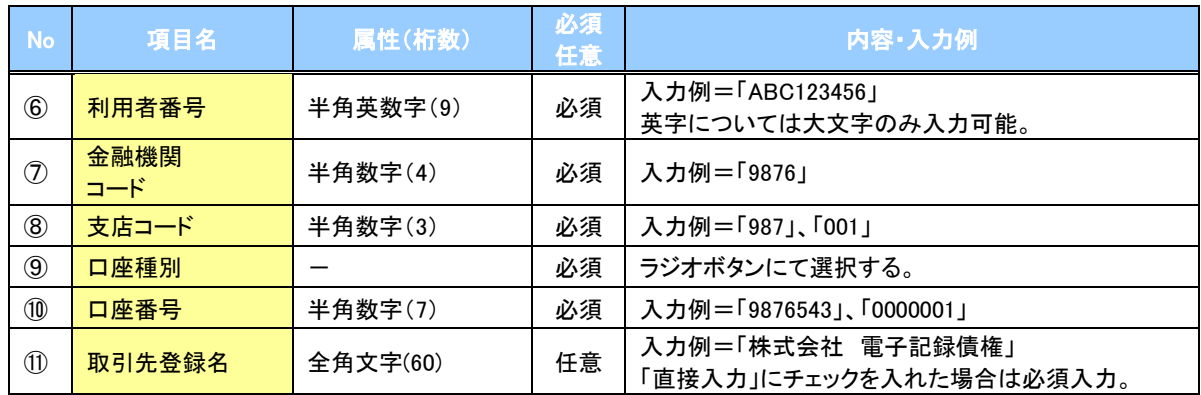

#### ◆申請情報

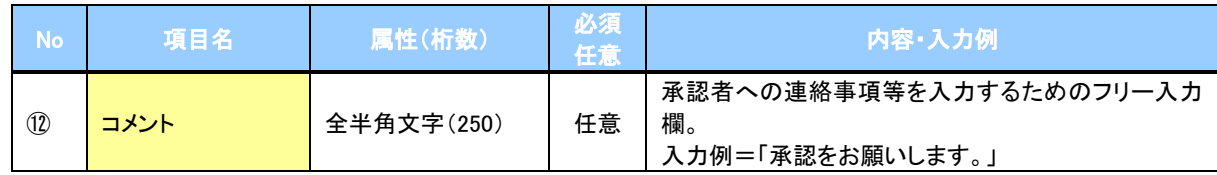

 $\overline{\phantom{a}}$ 

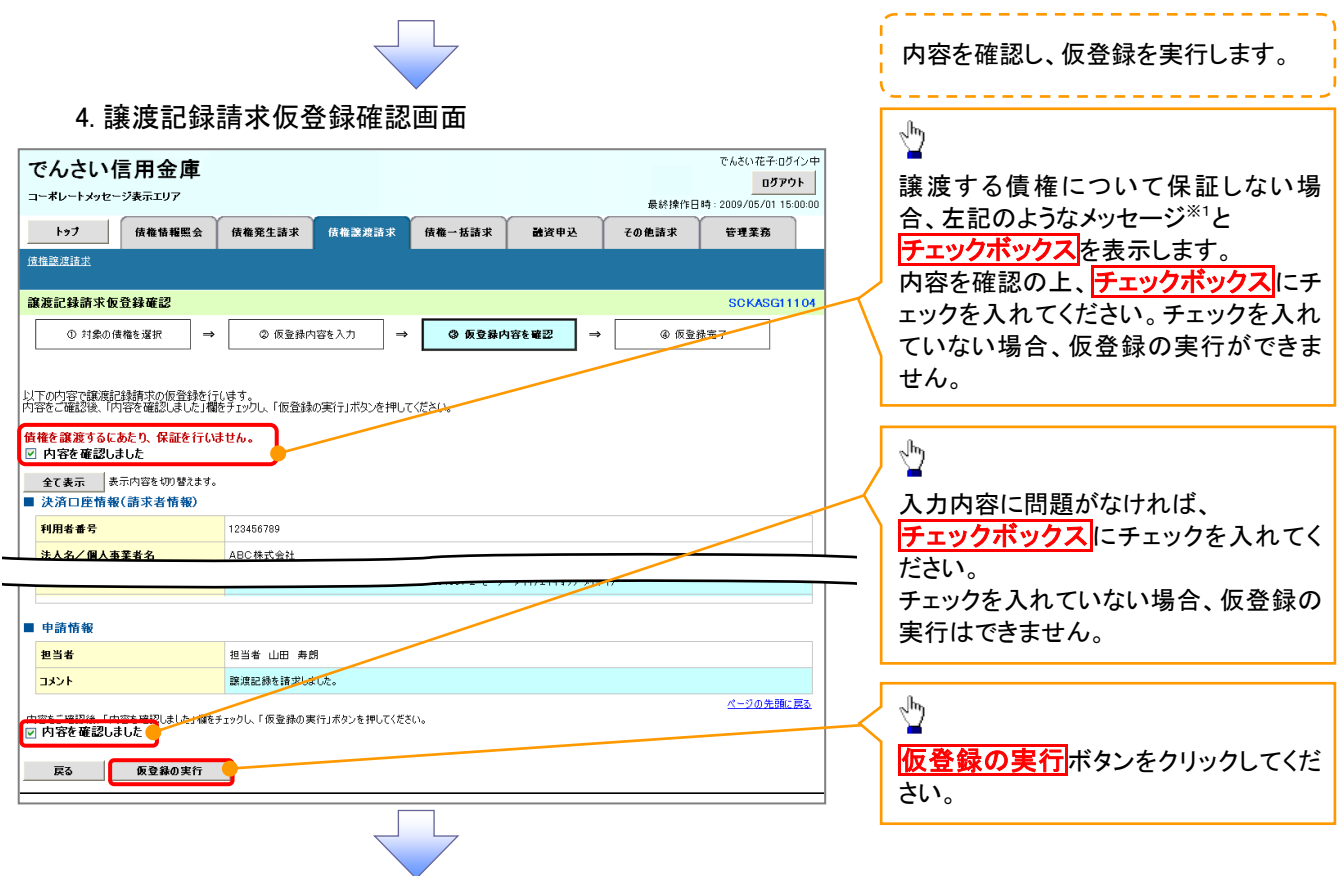

#### 5. 譲渡記録請求仮登録完了画面

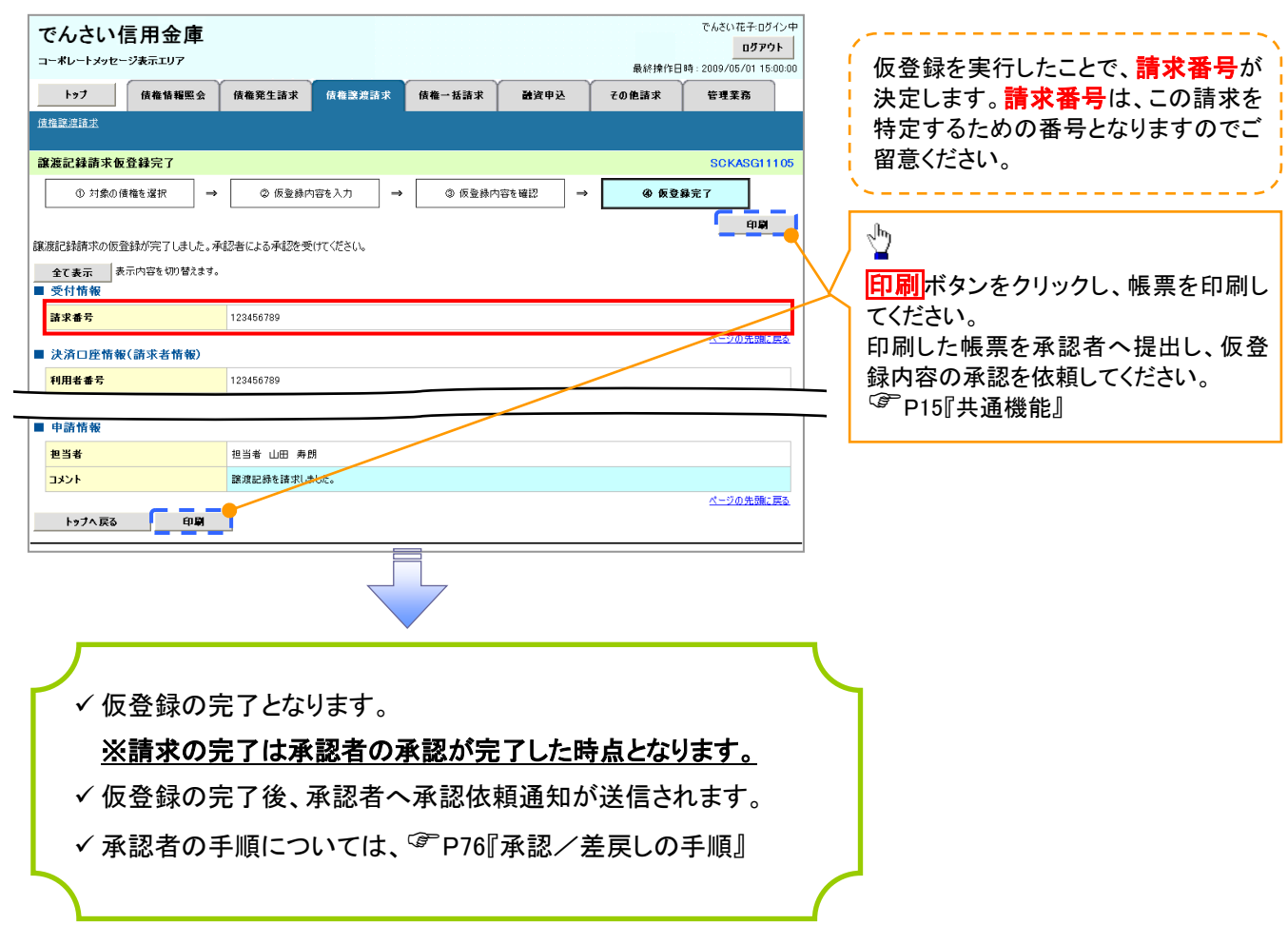